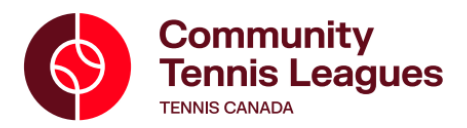

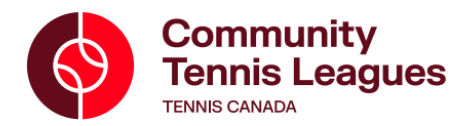

## **Entering Ladder Scores**

1. Visit [https://tc.tournamentsoftware.com/](https://tc.tournamentsoftware.com/#_blank) on your phone or computer.

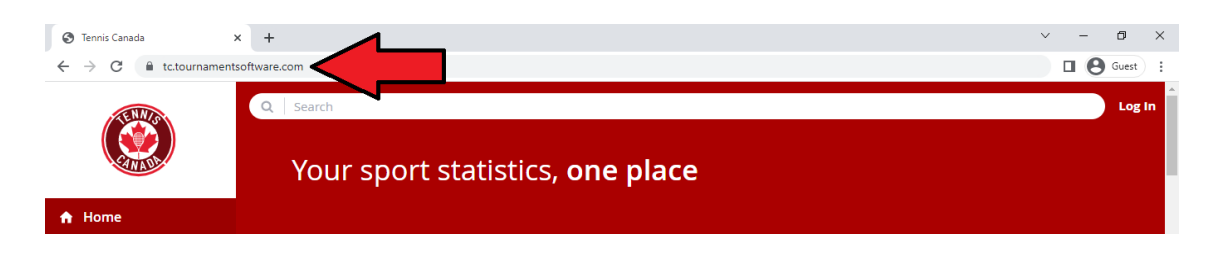

- 2. Log In by clicking the button at the top right of the page and entering your account information.
	- o If you are having any issues accessing your account, please email us at [leagues@tenniscanada.com.](mailto:leagues@tenniscanada.com)

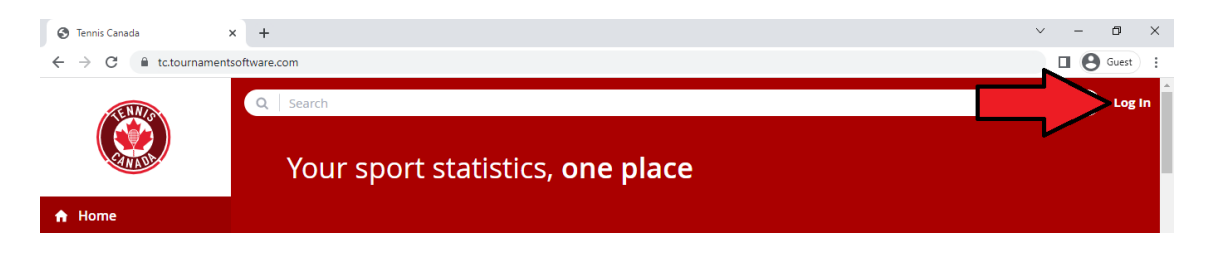

3. Scroll down on your profile page and click on your league from the "My Box ladders" section

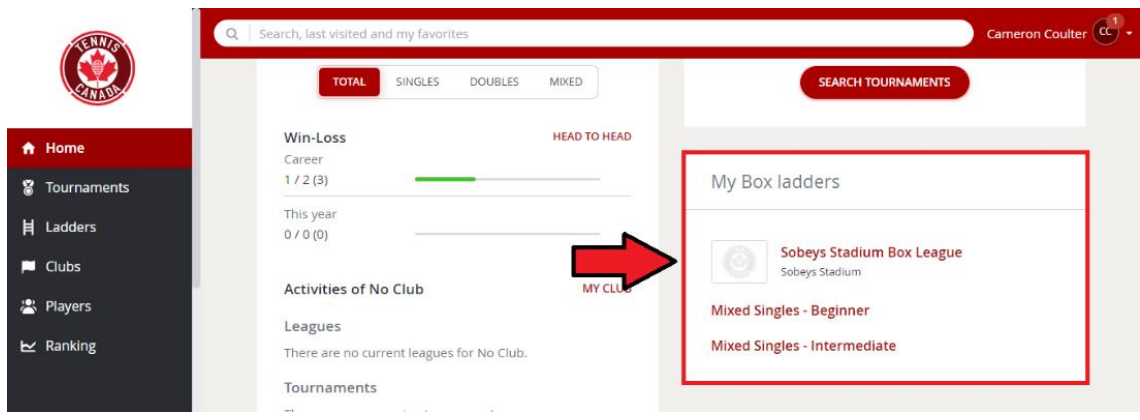

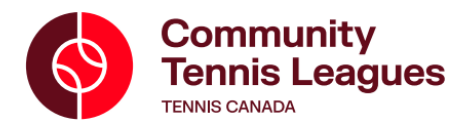

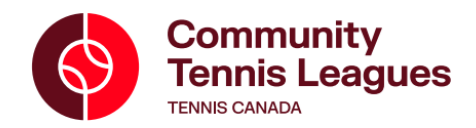

4. Locate the match for which you have a score to enter in the "My upcoming matches" section.

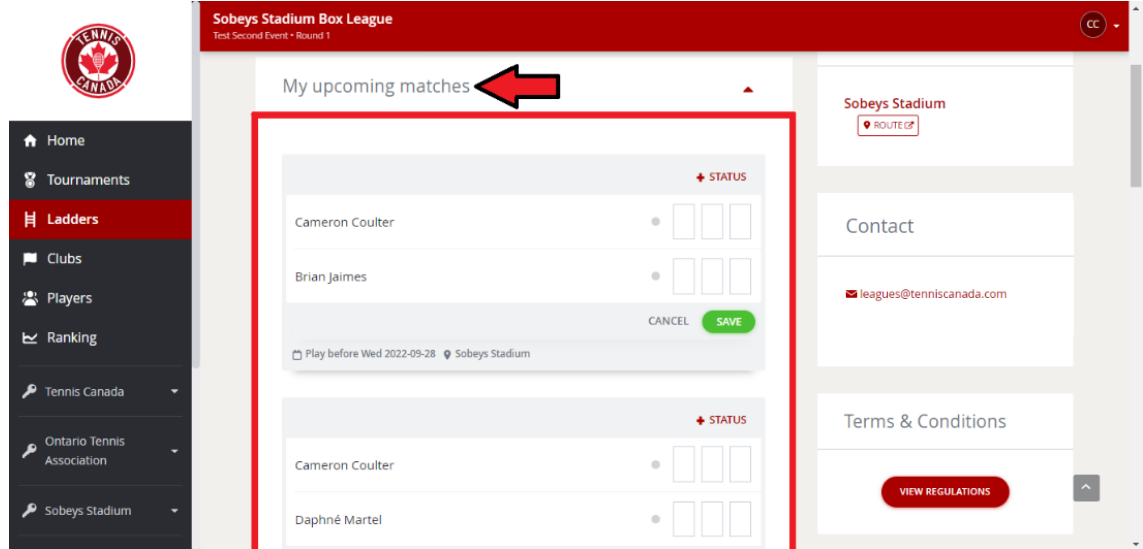

5. Enter the score and click "SAVE".

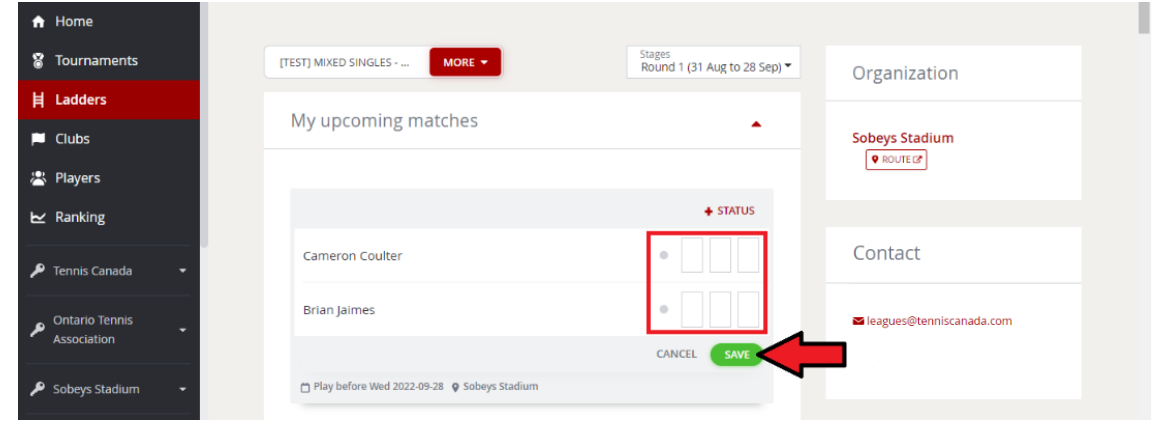

If you are having any issues, please email us a[t leagues@tenniscanada.com.](mailto:leagues@tenniscanada.com)